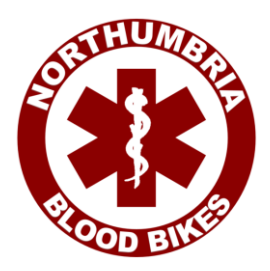

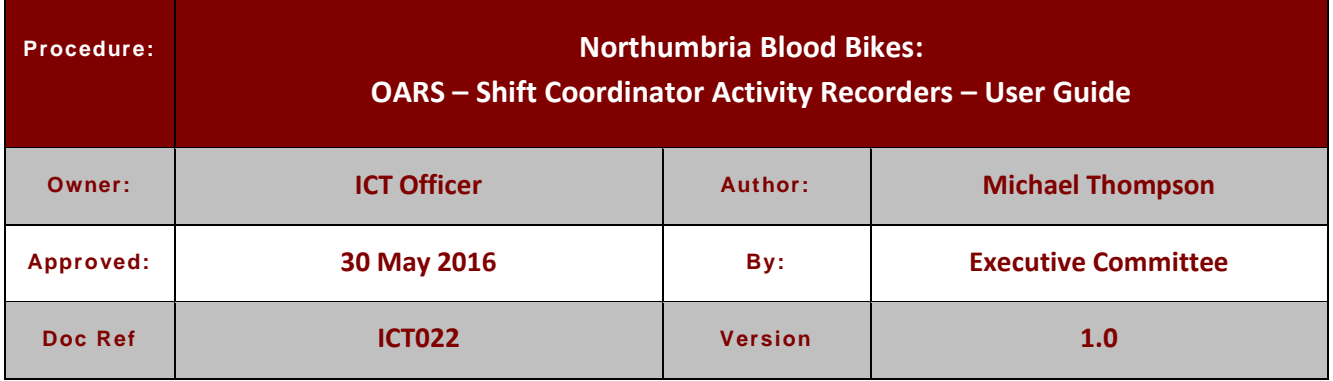

## **A. Why do we need this Guide**

The work that we do, as part of the NHS, can have a direct result on the health and wellbeing of patients. It is important, therefore, that we keep accurate records of the work that we do. This document explains how the Northumbria Blood Bikes Online Activity Recording System should be used by Shift Coordinators to record the details of jobs they assign.

## **B. Who is Responsible for this Guide**

The ICT officer of the group is responsible for the maintenance of this Procedure. The Executive Committee is responsible for approving this Procedure. Shift coordinators are bound by this guide to record their job details All riders and drivers should be familiar with the information in this document.

#### **C. When will this Procedure be reviewed**

The Procedure will be reviewed a maximum of one year following its approval.

#### **D. How will changes be notified**

The latest version of the Procedure will be made available via the members' library on the group website. New versions will be announced via email to all members and the executive committee.

#### **1. Why do we record job details**

- 1.1. The work that we do, as part of the NHS, can have a direct result on the health and wellbeing of patients. It is important, therefore, that we keep accurate records of the work that we do for several reasons:
	- We need to report back to the Trusts that commission us on the work that we do for them.
	- We need to be able to show evidence trails for the jobs that we do as we may be audited by the MHRA and we need to demonstrate that our processes and procedures are robust.
	- We need to monitor the work that we do to ensure that we are hitting our Service Level Agreements
	- We need to monitor the amount of work that we do to ensure that we have planned sufficient operational capacity to deal with the workload without putting members under undue stress
	- We need accurate records of the work that we do, to inform our fundraising applications as it allows us to demonstrate that grants/gifts from donors will generate real benefits for the community

The paper receipt books that riders and drivers maintain, as jobs are carried out, form one strand of our record keeping but they are not appropriate for the timely and accurate reporting and analysis of the workload as a whole – for that we need to use the Online Activity Recorders (OARS).

The Online Activity Recorders are tailored to the type of job being recorded and by whom.

This document sets out the user instructions for the following Online Activity Recorders:

Shift Coordinators: deliveries and collections performed in all circumstances.

## **2. Accessing the On-Line Activity Recorders.**

- 2.1. You will need to be logged in to the website to access the activity recorders.
- 2.2. All jobs are automatically recorded in the name of the member who has logged in, or your details will be entered into the form for you. In the event that you are entering details into the system from paper records created by another coordinator, please give the name of the other coordinator in the relevant place at the end of the form.
- 2.3. To use the activity recorders, log in to the website and then from the menus choose:

## *Operations>On-Line Activity Recording*

then choose required Activity Recorder from the options displayed.

2.4. The activity recorders will contain groups of fields, or multiple pages. The answers given in the earlier field groups, or pages, influence which questions are displayed later. Please answer all questions that are displayed. Items marked with a red asterisk \* must be answered.

## **3. Locations**

- **3.1.** The activity recorders will usually need to know the collection and delivery points for the jobs. In most cases the locations can be selected from a drop down list. If you need to record a visit to a new or unusual location that does not appear in the list, please choose the option "other" and **add details of the location visited in the "notes" section for the job.** Adding the details of the new location allows us to update the drop down list if we are likely to visit that location again.
- **3.2.** For standard jobs that we do (i.e. those not jobs not associated with the scheduled runs or relays), selecting a location is straightforward, simply choose the location we collect from and deliver to. However, for scheduled jobs (in particular the BoB run) or for Relay jobs with other groups there are some conventions to follow.
	- **3.2.1. For the Blood on Board jobs**, the locations used should be location of Caller: GNAAS Collection Location: RVI Delivery Location: BoB2 Cumbria, BoB1 DTV (or unusually BoB3 Langwathby) Call Category : Scheduled BoB
	- **3.2.2. For Samples received from Cumbria** (piggybacked on the BoB run) use location of Caller: BBC Cumbria Relay Collection Location: \_BBC Cumbria Relay Delivery Location: RVI, NHSBT, (or unusually other hospitals) Call Category : Relay
	- **3.2.3. For Genetics Notes carried to/from Teeside** (piggybacked on the BoB run) use location of Caller: Centre For Life Collection Location: RVI Delivery Location: Relays: BEVS or JCUH as appropriate Call Category : Scheduled BoB For Notes coming in the other direction reverse the collection and delivery locations

## **3.2.4. For Samples carried from Teeside** (piggybacked on the BoB run) use

location of Caller: Relays: BEVS Collection Location: Relays: BEVS Delivery Location: RVI Call Category : Relay

## **3.2.5. For Hexham Run jobs** use

location of Caller: North Tyneside GH Collection Location: Hexham, NTDGH, Wansbeck, NSECH as appropriate Delivery Location: NTDGH, NSECH as appropriate Call Category : Scheduled Hex

## **3.2.6. For ad-hoc relays** use

location of Caller: Relays: BEVS, Relays BBC, or the hospital if we are instigating the relay Collection Location: Relays: BEVS, Relays BEVS or hospital as appropriate Delivery Location: as appropriate Call Category : Relay

# **4. Shift Coordinators, Standard Activity Recorder**

The standard activity recorder should be used for all jobs -including relays and those carried out as part of a scheduled BoB run, and for any jobs that are 'piggy-backed' onto a scheduled run.

The first section collects details about the call from the customer.

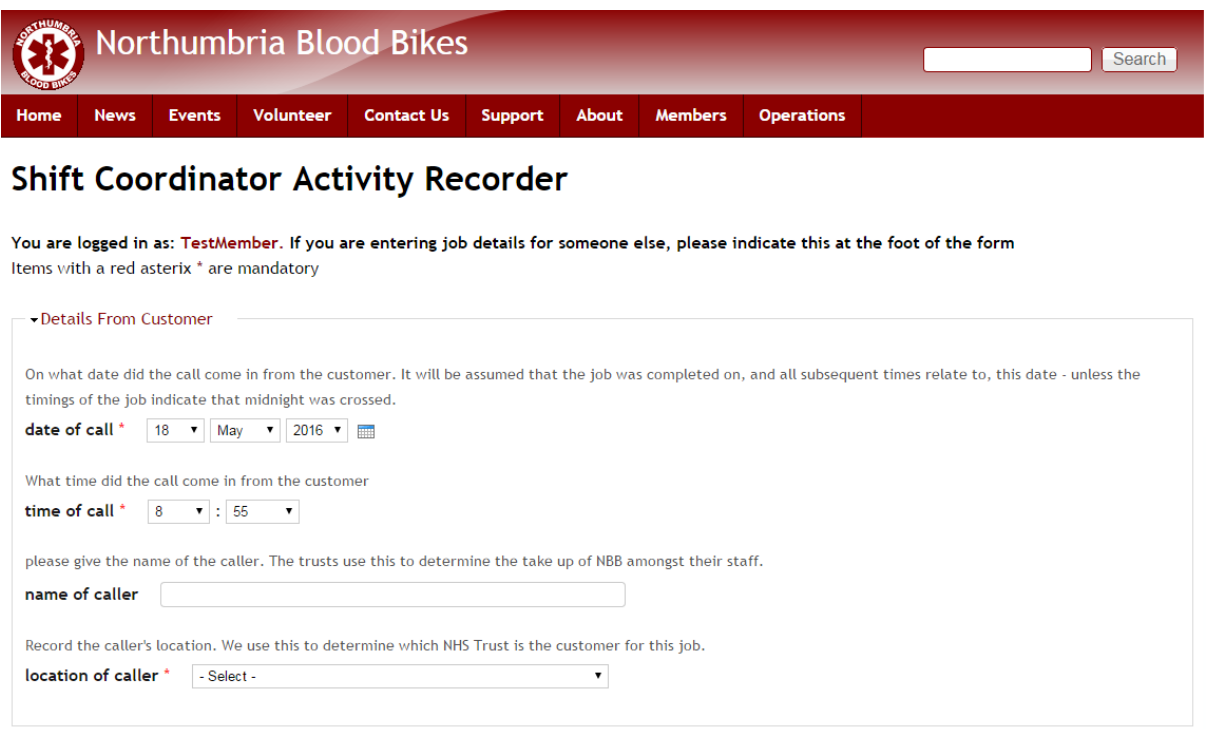

**Date:** Provide the date that the job was assigned to you. *You only need to provide this once. All subsequent times entered will be related to this date – unless you indicate otherwise below.*

**Time:** Provide the time that the call was received from the customer. *This is important to us as our Service Level Agreements specify a time for collection from the time the job was received/assigned.* 

**Name of Caller:** Record the name of the contact from the hospital. *The hospital Trusts use this information to assess which departments are making most use of our service.*

**Location of Caller:** Record the location of the contact from the hospital. *The hospital Trusts use this information to assess which departments are making most use of our service.*

## The next group of fields collects the details of the job

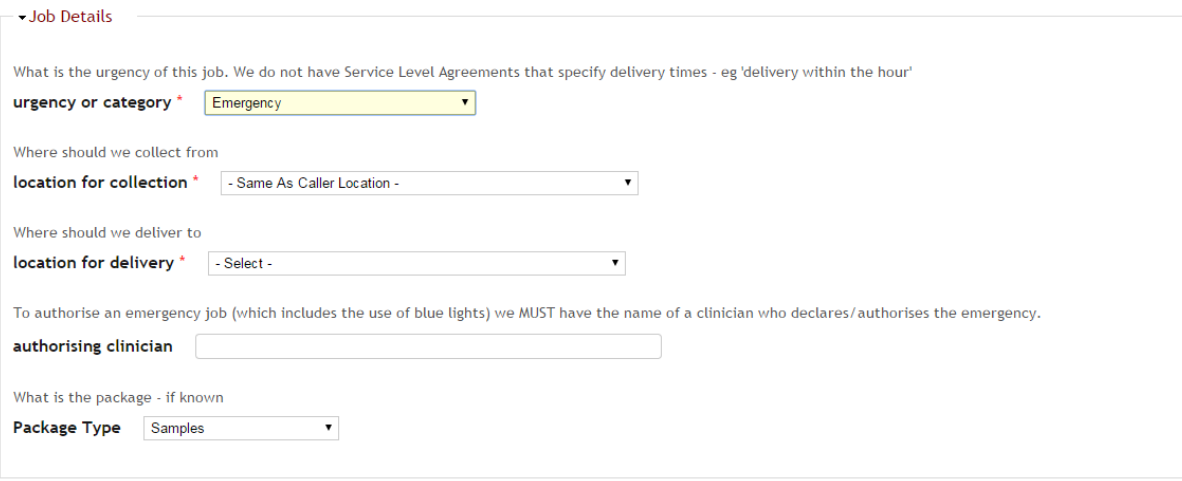

**Call Category**: Indicate the category of the call (urgency) by choosing from the list. *If the job is part of a scheduled run (BoB or Hexham) please use the call category "scheduled" and choose "Relay" for relays with other groups, otherwise indicate "Emergency, Urgent, or Standard" as appropriate.*

**Collection location**: Choose the location where the package was collected from the list. *If collection involved a location that is not in the list, then choose "other" and add details in the notes section. If the collection location is the same as the caller location then this field can be left at the default – or you may choose the collection location from the list if you prefer.*

**Delivery location**: Choose the location where the package was delivered from the list. *If delivery involved a location that is not in the list, choose "other" and add details in the notes section.*

**Authorising Clinician**: If the call category is "emergency", you will be asked to give the name of the clinician who authorised it. Note: Jobs may be despatched as an emergency pending confirmation (ie the rider/driver can prioritise this job over all others), but you must not authorise the rider/driver to use blue lights without confirming the clinician's name.

**Package**: Indicate the nature of the package if you know it. If the package you've carried isn't one of the items in the list then choose "other" and add details to the notes section of the form.

## The next group of fields collects the details of the job timings

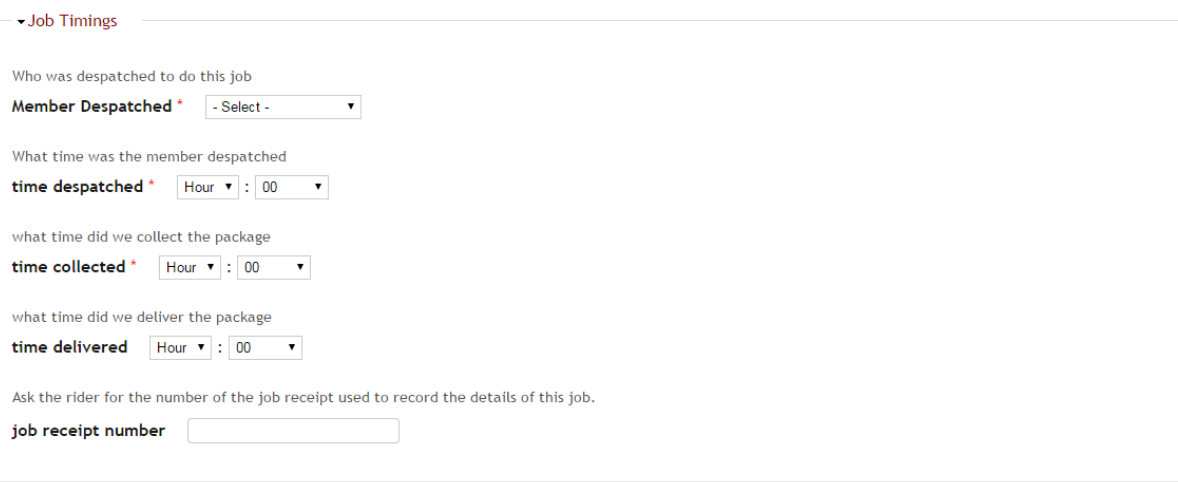

**Member Despatched:** Select the name of the member assigned to this job from the list.

**Time Despatched:** Indicate the time that you despatched the member. *Always use the 24hr clock – eg 2-o-clock in the afternoon should be entered as 14:00.*

**Time Collected:** Indicate the time that the member collected the package. *Always use the 24hr clock – eg 3-o-clock in the afternoon should be entered as 15:00.*

**Delivery Time:** Indicate the time that the member delivered the package. *Always use the 24hr clock – eg 10-o-clock in the evening should be entered as 22:00.*

**Job Receipt Number:** Enter the job receipt number for the job. *You should get this number from the rider/driver when they report the collection or delivery of a job and include the number in the activity recorder. Recording a job receipt number will become mandatory in the near future.*

#### Finally, you can give any additional information about this job

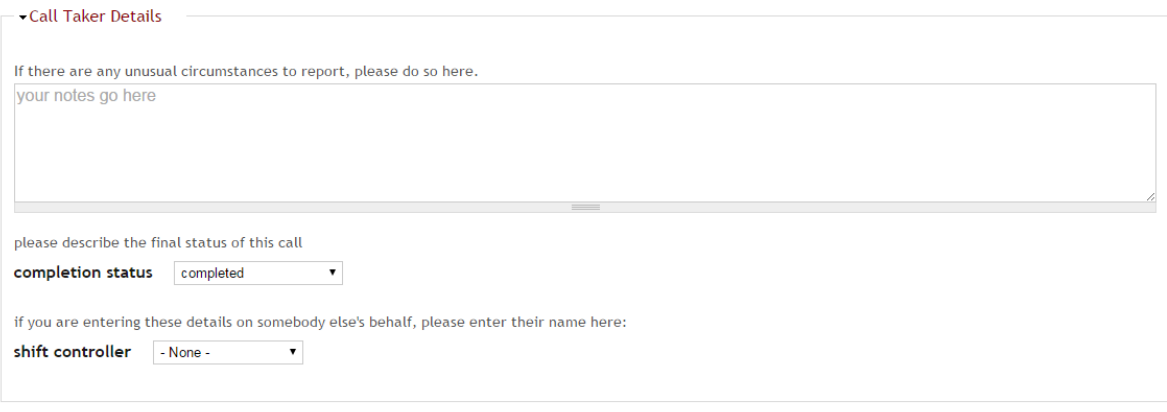

Save Draft | Submit

**Notes:** If there were any unusual circumstances or the called involved a new location, simply add in any notes that you wish to add.

*Be aware that these notes are only reviewed as part of our reporting cycles. If you need to report any faults with the vehicles or any unusual events regarding the handovers or the hospitals then these should be raised directly with the fleet manager, the NHS liaison officer, or any committee member in the normal way. Do not rely on comments entered in these forms for passing on time sensitive information.*

**Status:** Indicate the job status. *This field is essentially present for future development and will mostly be left at the default of completed. However, this field now allows us a mechanism to record jobs that have been cancelled by the hospitals before completion.*

**Shift Controller:** If you are entering job details on behalf of someone else choose their name from the list. *The system will automatically record the details of the logged in user who completes the form, there is no need to select your own name in this field if you are entering details of jobs you coordinated.*

**Submit:** When you are happy with the data you have entered click [submit]

**Save for Later:** If you need to break off before completing/submitting the form then you may click [save draft]. When you return to the form at a later time the partially completed form will be retrieved for you to finish off.

Submitting the form completes the process and details of this job will be available to view in the On-Line Activity Recorder Reports section of the website.

# **Northumbria Blood Bikes: OARS – Shift Coordinator Activity Recorders – User Guide**

## **Version Control and History**

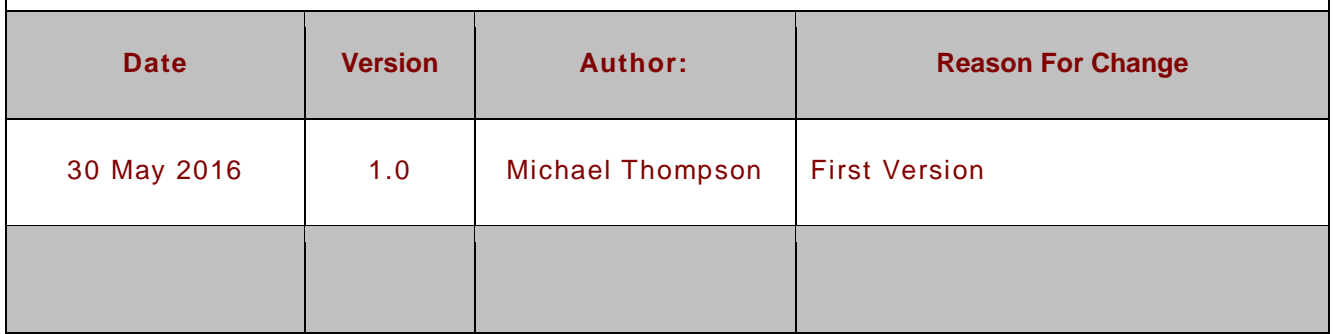